## **IMPAX EE CD Viewer**

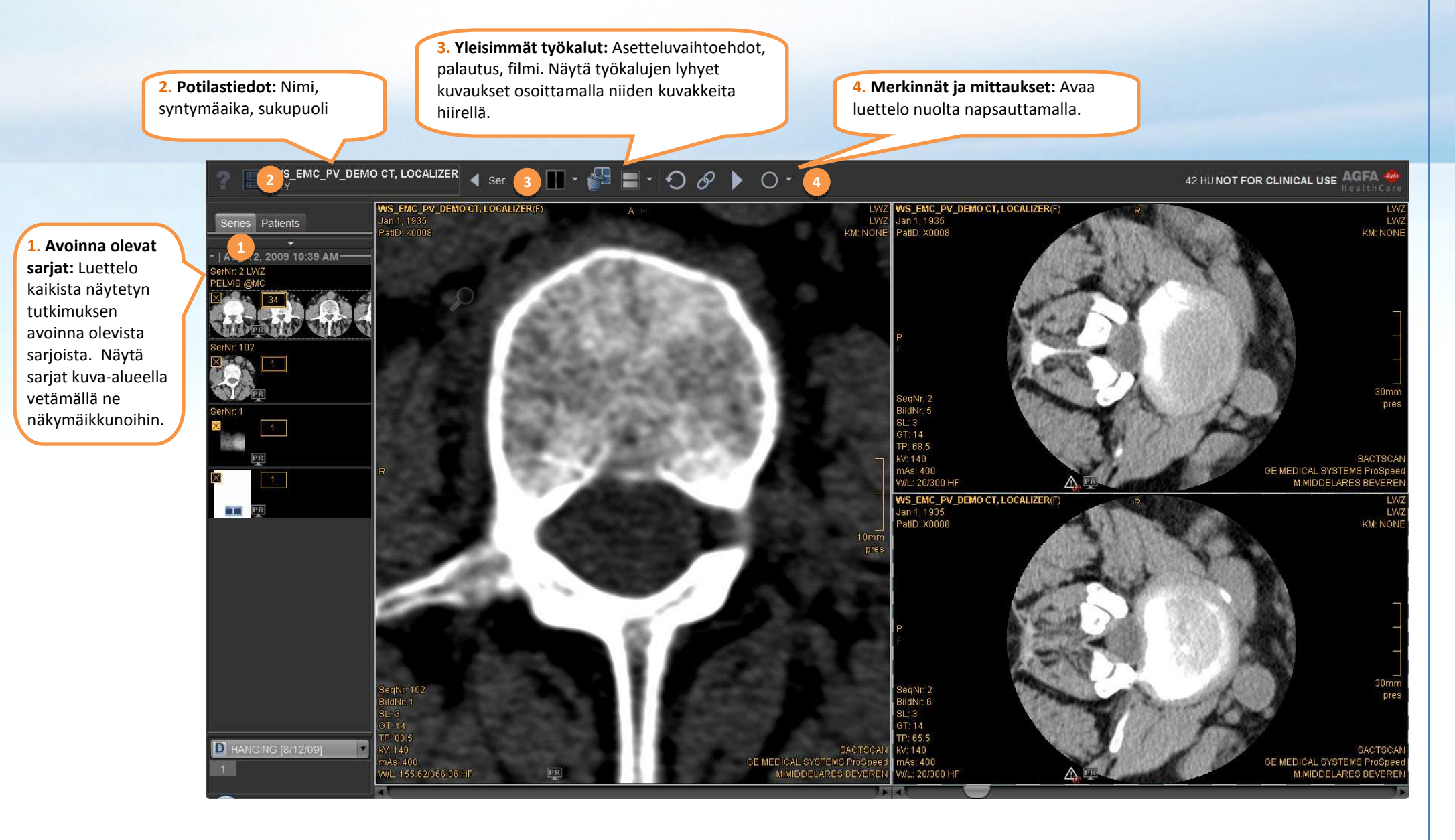

## **CD Viewer -sovelluksen käytön aloittaminen**

IMPAX EE CD Viewer sisältää **ikkunatason esiasetuksia**, jotka helpottavat eri ruumiinosille optimaalisten kirkkaus- ja kontrastiasetusten valintaa. Valitse haluamasi esiasetus funktionäppäimiä käyttäen.

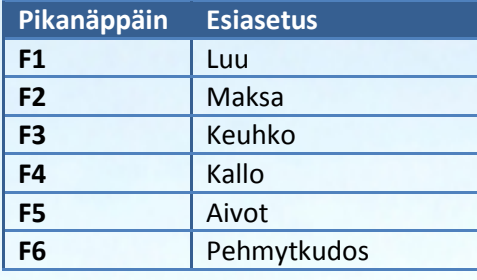

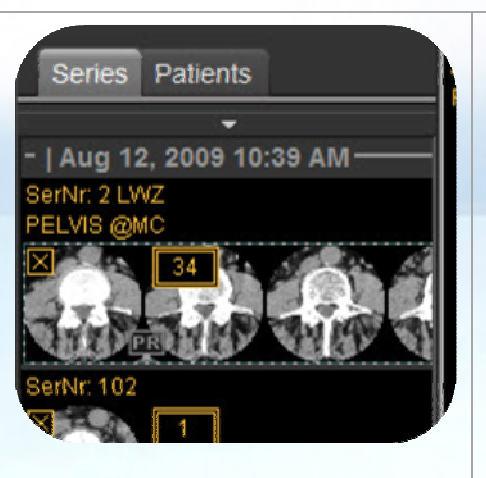

## **Avoinna olevat sarjat:**

Näytä sarjat kuva-alueella vetämällä ne näkymäikkunoihin. Näytä lisää vaihtoehtoja napsauttamalla pienoiskuvia hiiren oikeanpuoleisella painikkeella.

**Näkymäikkunan interaktiiviset alueet:** Näytä näkymäikkunan työkalut osoittamalla kuvaa hiirellä; käytä työkalua vetämällä tai napsauttamalla sen kuvaketta hiirellä.

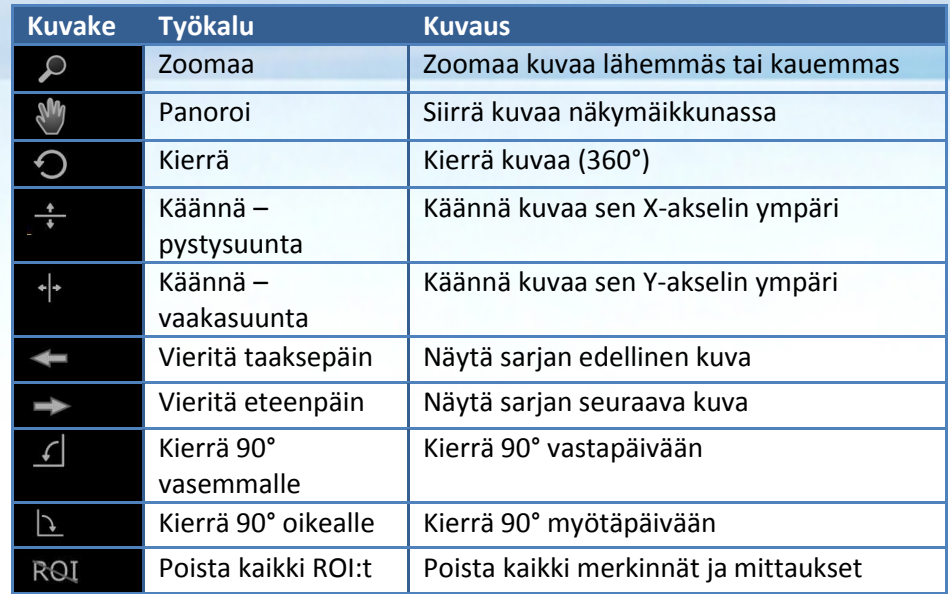

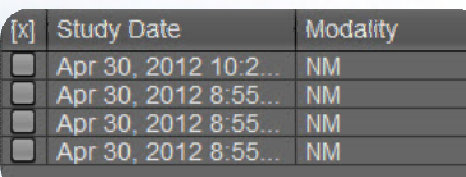

**Tutkimusten valintaikkuna:**  Jos CD/DVD sisältää useita tutkimuksia, voit ladata yhden tai useampia tutkimuksia kerrallaan. Tutkimuksiin sisältyvät kuvatiedostot voivat olla erittäin suuria, mikä saattaa estää useiden tutkimusten samanaikaisen lataamisen. Vaihda silloin ladattavaa tutkimusta napsauttamalla ylätyökalupalkin vasemmassa yläkulmassa olevaa tutkimusten valintatyökalua.

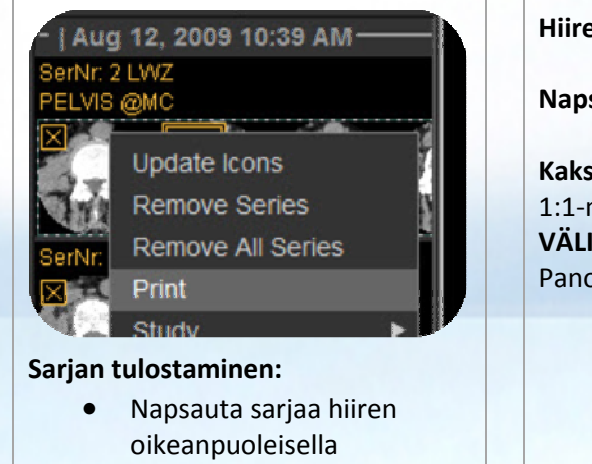

 painikkeella ja napsauta *Tulosta*

 Määritä tarkemmat •asetukset tulostuksen valintaikkunassa

**Hiiren käyttö:Napsautus:** Valitse työkalu  $\land$   $\land$  **Napsautus:**  Kontekstivalikko **Kaksoisnapsautus**: 1:1-näyttö **VÄLILYÖNTI + veto:**Panoroi

> **Vieritys:** Vieritä sarjoja **Napsautus:** Aktivoi zoomaustila **VÄLILYÖNTI + vieritys:** Zoomaa lähemmäs tai kauemmas **Pito ja veto**: Muuta ikkunatasoa **CTRL + pito ja veto:** Ikkunatason hienosäätö